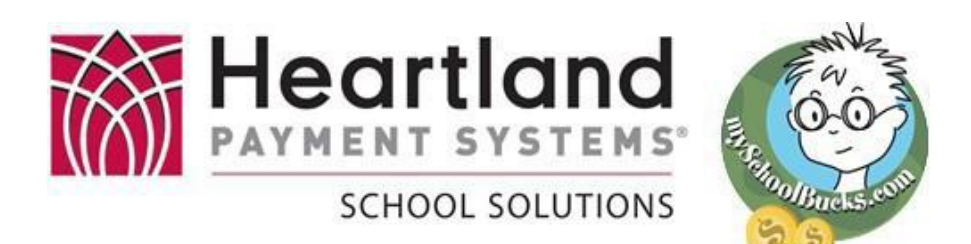

## *New Online Meal Prepayment System Available Now!*

Muncie Community Schools is pleased to offer an exciting new option to help make your life easier. **mySchoolBucks.com** is an on-line system allowing you to make deposits into your student's school meal accounts**.**

**mySchoolBucks.com** allows you to check balances, review transaction history, and receive low balance alerts from the comfort of your home at **no charge**, however, a **\$1.00 convenience fee will be charged** to you each time you deposit funds into your student account(s). You will have the opportunity to review any fees (and cancel, if you choose) before you are charged. If you have any questions, you can email [support@myschoolbucks.com](mailto:support@myschoolbucks.com)

## **mySchoolBucks offers…**

- **Safety-**Virtually eliminates worries about your child carrying money to school.
- **Convenience-** Make payments when it's convenient for you, 24 hours a day, 7 days a week!
- **Control-**
	- 1. View your student's cafeteria purchases.
	- 2. Receive low balance email reminders (set your own limits!)
	- 3. Monitor your student's account balances online.

• **Efficiency-** Make your payments for all your children in one easy step, even if they attend different schools in the district.

## • **Flexibility-**

- 1. Make payments using your **VISA**, **Master Card**, or **Discover credit/debit cards.**
- 2. Option to have payments made automatically each month.
- 3. Deposit confirmations sent directly to your email account.

Money deposited into **mySchoolBucks.com** will usually arrive at the school by the next morning. You can set your low balance settings to reminder you when it's time to add more money, but don't set it too low.

**Security is a priority at my SchoolBucks.com.** Our system is secure and provides the highest level of protection for all of your information. All transactions use 128-bit encryption. Any information provided by you remains confidential. For more information, the Privacy Policy and Terms of Use can be found on the website.

**Getting started is easy!** Simply go to **[www.mySchoolBucks.com](http://www.myschoolbucks.com/)** and register using the green "**Start Here"** link on the right side of the page. A confirmation email will be sent to the address you provide….simply follow the link included in that email and your registration will be complete. Once you log in, you can add as many students as you'd like by entering each student's school, their name and date of birth.